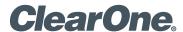

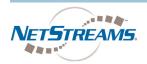

# **DEMO KIT CONFIGURATION PROCEDURE**

To properly configure the StreamNet® Demo Kit, complete the following steps:

- 1. Ensure you have the most recent copy of the Dealer Setup program installed on your PC. This can be downloaded from the NetStreams™ website (www.netstreams.com).
- 2. Ensure that you have downloaded the latest Dealer Setup Manual from the NetStreams website (www.netstreams.com).
- 3. Connect the Demo Kit as shown in the following figure.
- 4. Use directions from the Dealer Setup manual to perform the following tasks: Start the Dealer Setup program and use the Dealer Setup Wizard to:
  - · Update device firmware.
  - · Create a project.
  - · Save the project file.
  - · Match devices.
  - · Send the configuration to all devices

## **WIRING DIAGRAM**

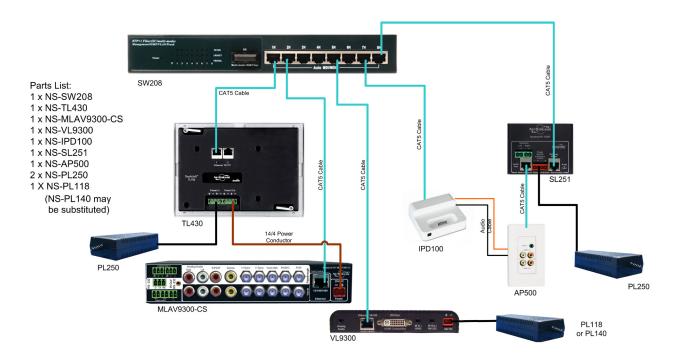

## **CLEARONE LOCATIONS**

## **HEADQUARTERS:**

Salt Lake City, UT USA 5225 Wiley Post Way Suite 500 Salt Lake City, UT 84116

Tel: 801.975.7200 Toll Free: 800 945 7730 Fax: 801.977.0087 E-mail: sales@clearone.com

Tel: 44 (0) 1189.036.053 E-mail: global@clearone.com

Tel: 801.303.3388 E-mail: global@clearone.com

Tel: 801.974.3621

E-mail: global@clearone.com

## Technical Sales

Tel: 800.705.2103

E-mail: techsales@clearone.com

## **Technical Support**

Tel: 800.283.5936

E-mail: tech.support@clearone.com